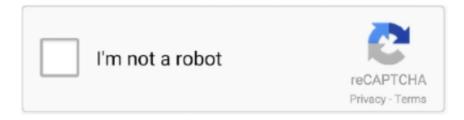

## Continue

1/2

## **Outlook 2016 For Mac Godaddy Accounts**

If you're using the Windows computer, a different version of MS Outlook or another desktop email client, please watch the video specific to your operating system, version and application.. You can now use your GoDaddy Office 365 email account with MS Outlook 2016!Below are the POP3 IMAP incoming and SMTP outgoing mail servers for GoDaddy, a popular Internet Service Provider.. com into this field Outlook 2016 on Windows: Set up email This video and the instructions below it explain how Windows users can set up their GoDaddy Office 365 email accounts in their Outlook 2016 email client.. Learn how to set up Outlook 2016 email on your mac and watch your productivity increase with GoDaddy Office 365.. Next, click in the User name field and type your first and last name Enter the Password for your GoDaddy Office 365 email account.. You can always access your new GoDaddy Office 365 email account through any internet-connected browser by logging into your webmail account.. Let's get started! Open MS Outlook 2016 In MS Outlook, select the Tools tab and click Accounts.. The Configure Automatically option is selected by default; leave this setting as-is and click Add Account to start the configuration process.

Enter the email address for your GoDaddy Office 365 account Under Authentication, leave the Method field set to User Name and Password.. Find out more at Which Version Of MS Outlook For Mac Am I Using?In this video, you'll learn how to set up your GoDaddy Office 365 email account in MS Outlook 2016 on your Mac computer.. Select the option Always use my response for this server To enable the Auto-discovery tool, click Allow.. After creating your Office 365 email address, you can set it up with Outlook 2016.. In the Accounts dialog box, click the plus sign in the bottom left corner and select Exchange.. If you're not sure which version of MS Outlook you're using, visit the Microsoft website noted in the description field below this video.. Nov 13, 2013 - Microsoft does not recommend these clients for use with Office 365, and there are often significant limitations in.

## godaddy outlook account

godaddy outlook account

On the account type page, click Exchange type Server Address: Enter outlook office365.. secureserver net These helpful settings can be used when you are wondering how to setup email on your desktop, tablet, and smartphone devices.. POP3 IMAP SMTP Mail Servers for GoDaddy Internet Service Provider • GoDaddy POP3 incoming mail server: pop.. How to convert to mp3 with audacity However, if you want to use your new email account with the desktop client, MS Outlook 2016, there are a few set up steps you'll need to do.. When the configuration process is complete, your new Office 365 email account will display in the window to the left.. To exit the set up box, click close You can also see your new account under Inbox in the mailbox view.. secureserver net • GoDaddy IMAP incoming mail server: imap secureserver net (port 143 or 993) • GoDaddy SMTP outgoing mail server: smtpout.

The instructions in this video are specific to the email client, MS Outlook 2016 for Mac computers.

e10c415e6f